# **Getting started with Chromebooks**

At the bottom of the desktop screen are the launcher, shelf and status area

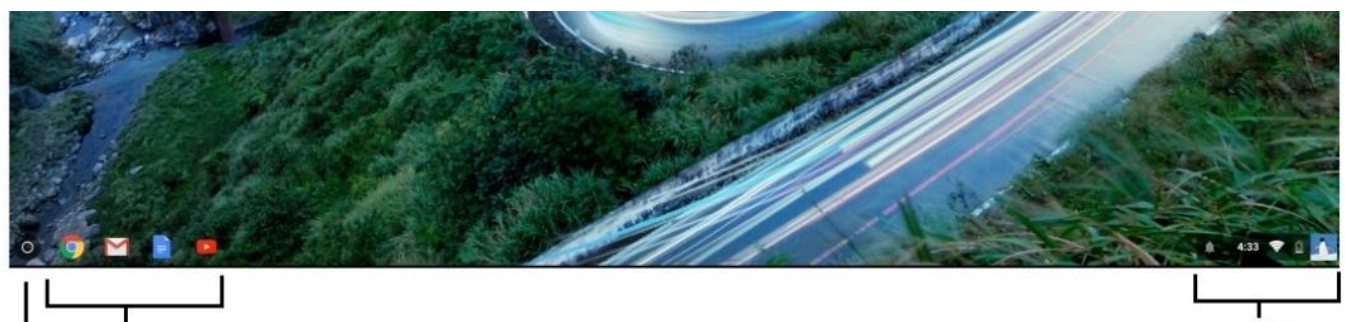

Launcher Shelf

Status area

Launcher: contains a list of all available apps on the Chromebook Shelf: contains shortcuts to apps so that you can find them easily Status area: contains features such as the clock, battery information, and wireless connectivity

### **Touch gestures for TouchPad**

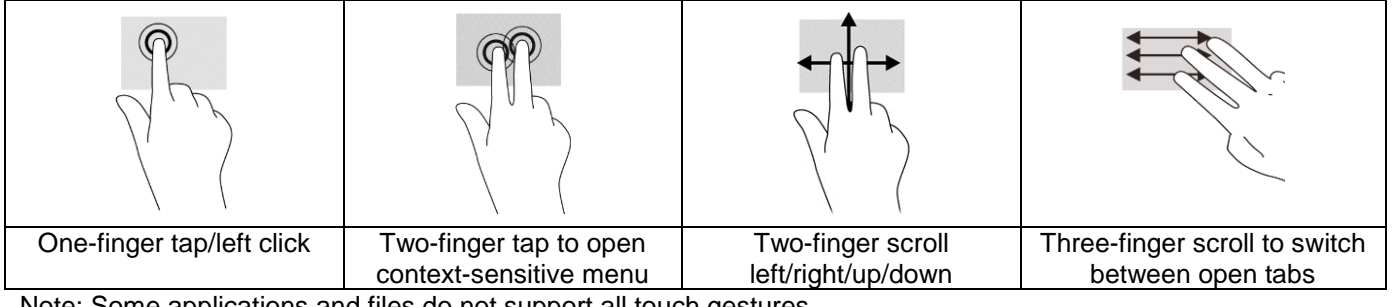

Note: Some applications and files do not support all touch gestures

### **Function keys**

Chromebooks use function keys to access some hardware and software controls:

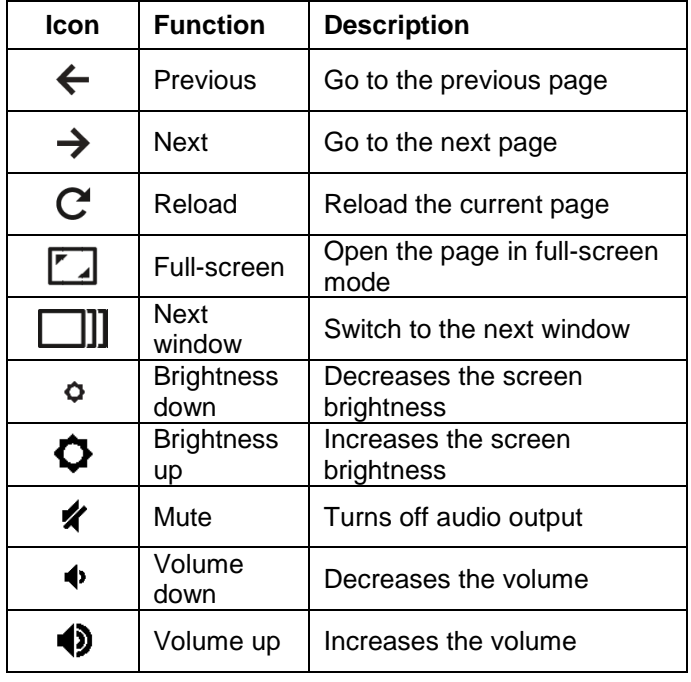

### **Keyboard Shortcuts**

Some common keyboard shortcuts:

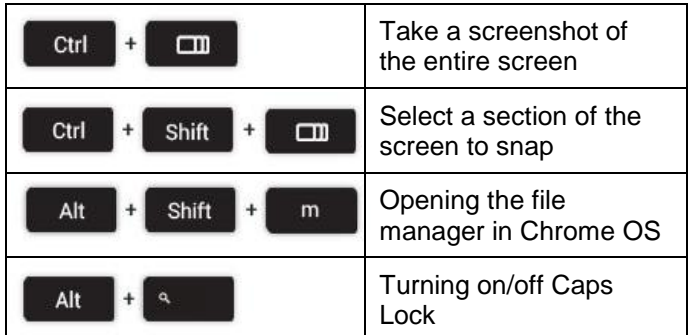

## **Tips and Tricks**

### **Create documents**

Use Google Docs  $\blacksquare$ , Sheets  $\blacksquare$ , and Slides  $\blacksquare$  to work anywhere, with the convenience of saving files in the cloud.

### **Playing video or audio files**

Chromebooks come with a built-in media player to play audio and video files. To play a file, double-click on an audio or video file in your files app.